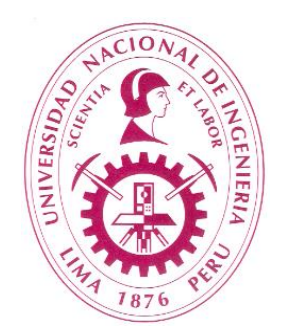

# **UNIVERSIDAD NACIONAL DE INGENIERÍA**

## **Medición del Nivel de Logro de los Resultados del Estudiante para la Mejora Continua**

# **Manual de Uso del Archivo Excel**

**2024**

## **Manual de Uso del Archivo Excel**

**El archivo Excel se ha elaborado para simplificar a los docentes el proceso de determinación del nivel de logro porcentual de los Resultados de Estudiante y sus Capacidades Medibles.**

**El archivo Excel consta de 7 hojas:**

**Hoja 1 – Instrumentos de Evaluación Hoja 2 – Depurado de Instrumentos - Automática Hoja 3 – Rango de Calificación Hoja 4 – Notas de Estudiantes Hoja 5 – Resultados - Automática Hoja 6 – Resultados Porcentuales - Automática Hoja 7 – Acciones de Mejora - Una parte Automática**

**A continuación se presenta el uso de cada Hoja.** 

#### **Hoja 1 – Instrumentos de Evaluación**

### **Definición de Instrumentos de Evaluación por Capacidad Medible (Resultado del Estudiante).**

- **La Hoja 1 viene con una lista predeterminada de instrumentos que el docente podrá escoger para la evaluación de las Capacidades Medibles.**
- **Marcar con una X el instrumento o parte del instrumento que se utilizará para evaluar cada Capacidad Medible en la asignatura.**
- **No mas de 4 instrumentos (o partes de instrumento) por Capacidad Medible.**
- **Ingresar la nota máxima posible (puntaje máximo) de cada instrumento seleccionado.**

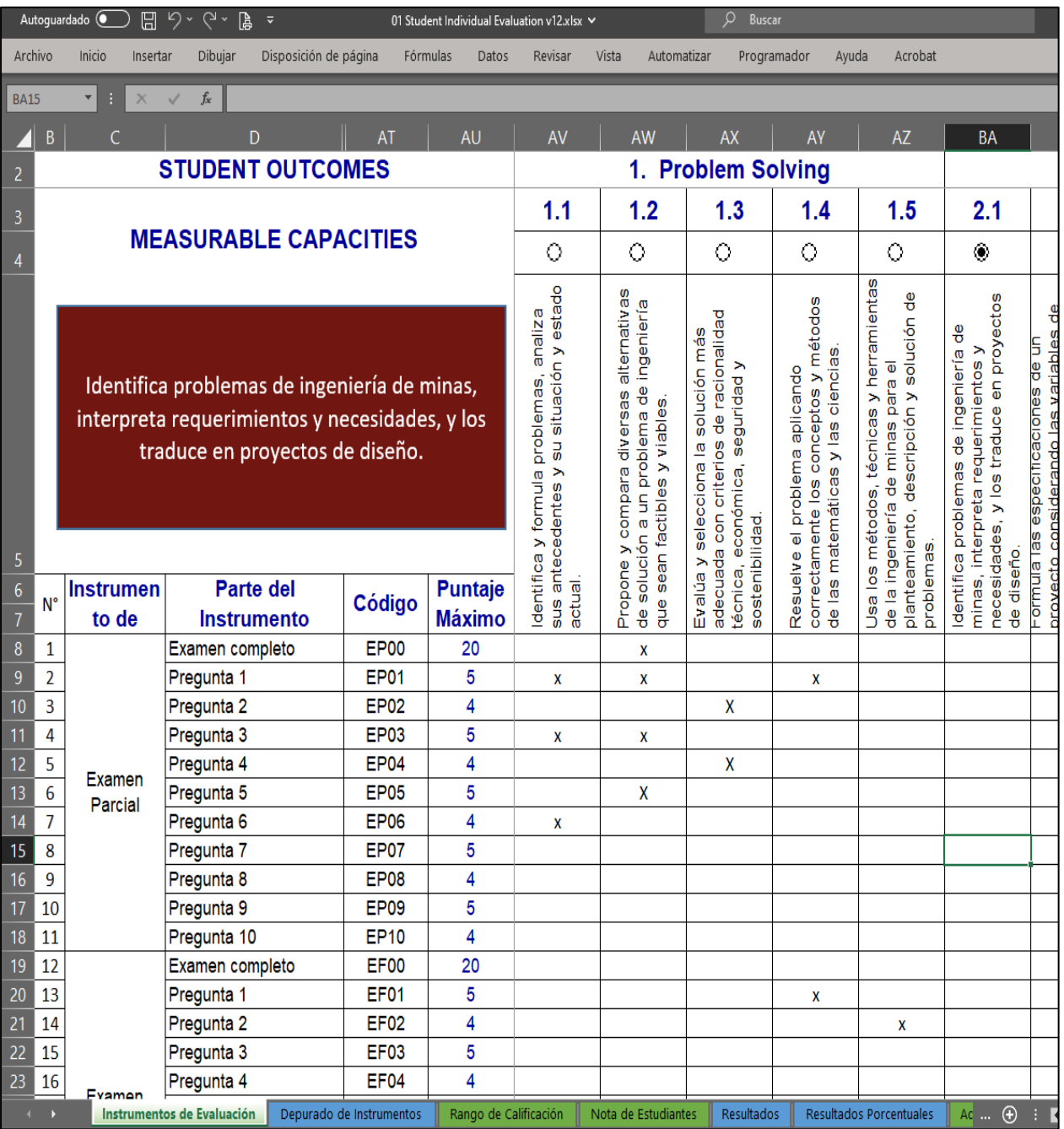

## **Hoja 2 – Depurado de Instrumentos Automática**

#### **Se eliminan automáticamente los instrumentos que no se utilizarán. Sólo se quedan los instrumentos para los que se marcó una X en la Hoja 1.**

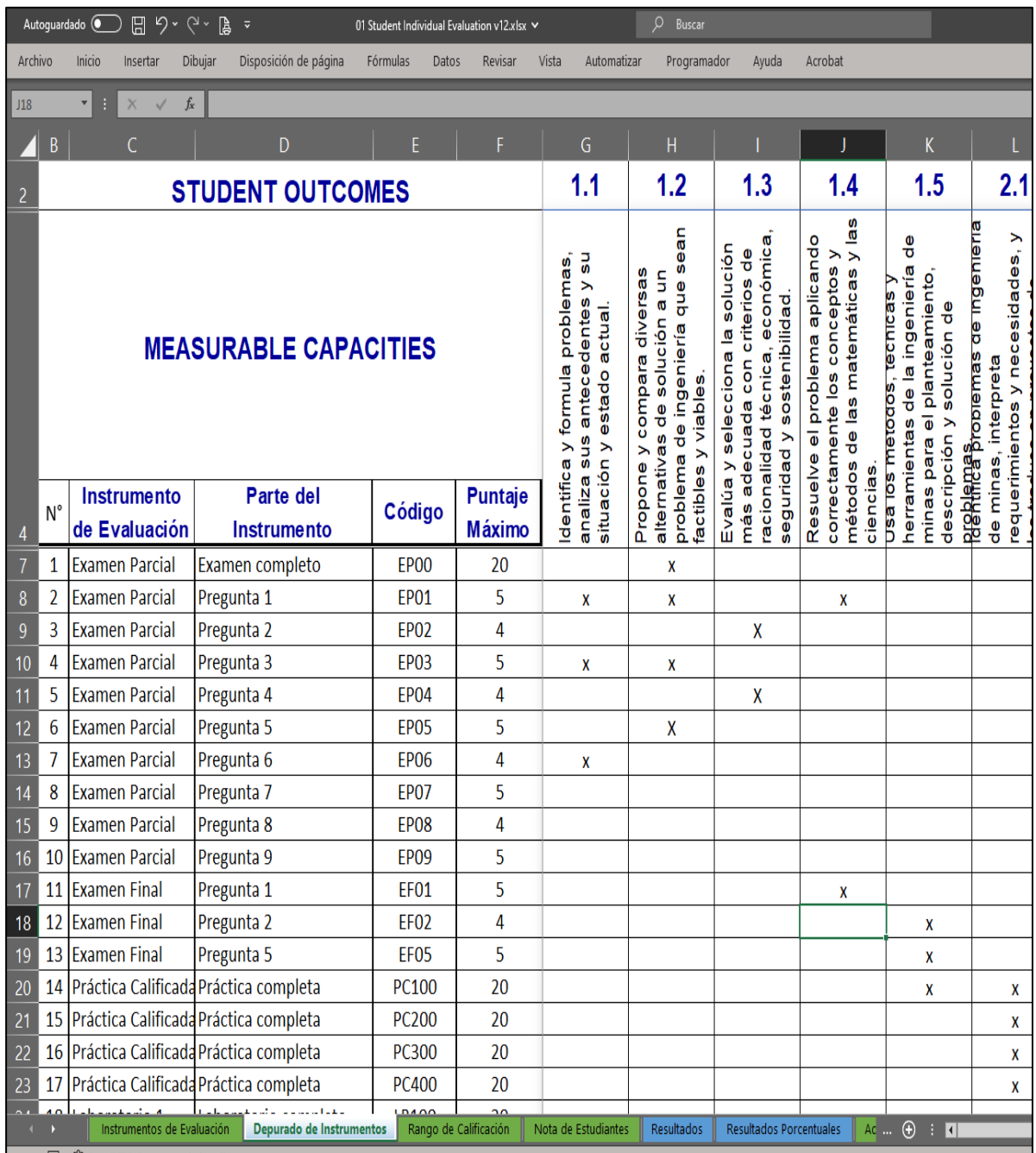

## **Hoja 3 – Rango de Calificación**

**Relación entre la nota del alumno y el nivel de logro de la Capacidad Medible.**

**El docente puede modificar los rangos, pero se sugiere mantenerla.**

**Una Capacidad Medible se da por lograda cuando la suma de la cantidad de estudiantes con nivel 5 (Muy Bueno) y 4 (Bueno) es igual o superior al 75% del total de estudiantes evaluados y, por lo tanto, no se requiere acción de mejora.**

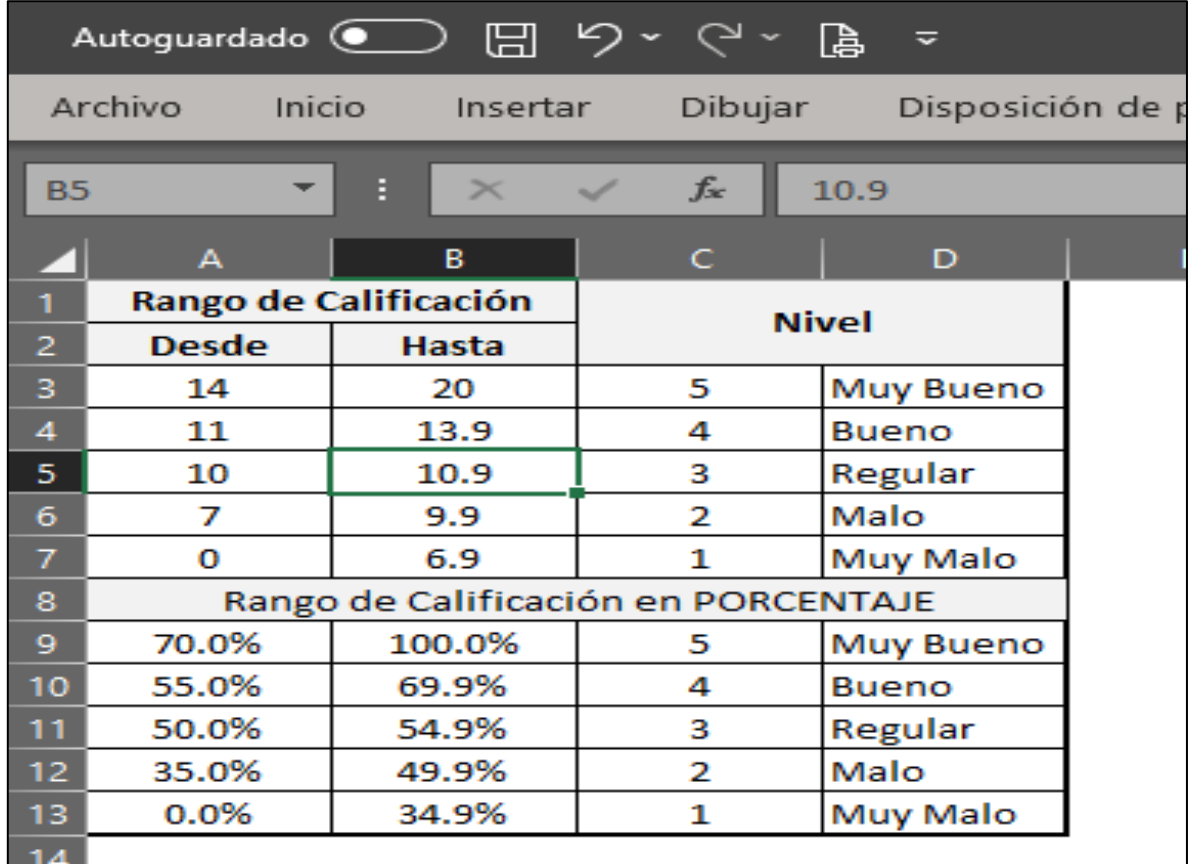

#### **Hoja 4 – Notas de Estudiantes**

**Ingreso de notas por cada instrumento de evaluación.**

**El docente ingresará la nota para cada estudiante en cada Capacidad Medible. La nota no debe ser superior a la nota máxima posible (puntaje máximo). La nota aparecerá en color rojo si supera el valor máximo posible (el puntaje máximo ha sido superado). En caso de los estudiantes que no han rendido la evaluación, se dejará el recuadro en blanco.**

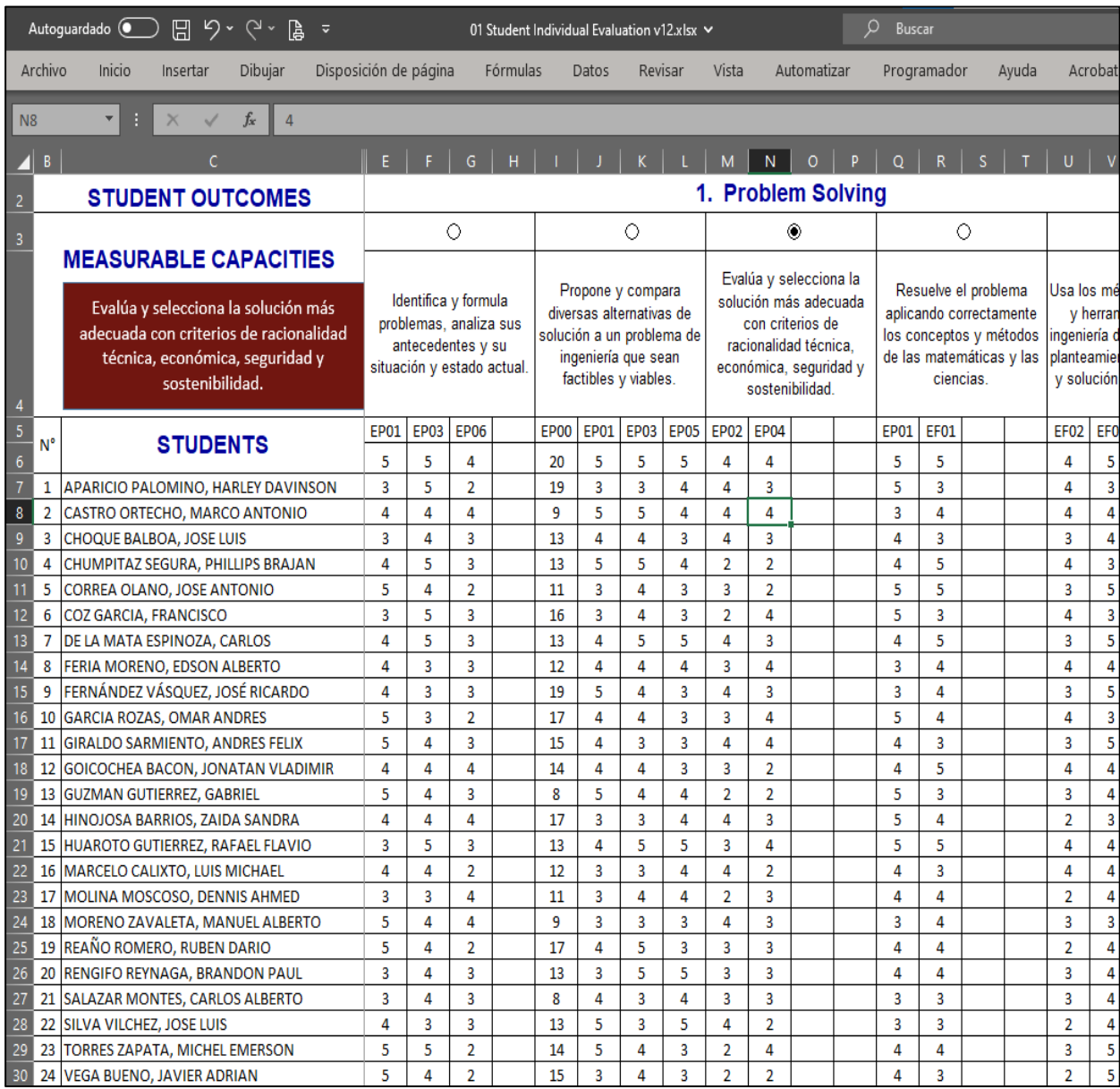

## **Hoja 5 – Resultados Automática**

#### **Determinación automática de la cantidad de alumnos en cada nivel de logro de la Competencia (Capacidad Medible):**

- **5 Muy Bueno 4 Bueno 3 Regular**
- **2 Malo**
- **1 Muy Malo**

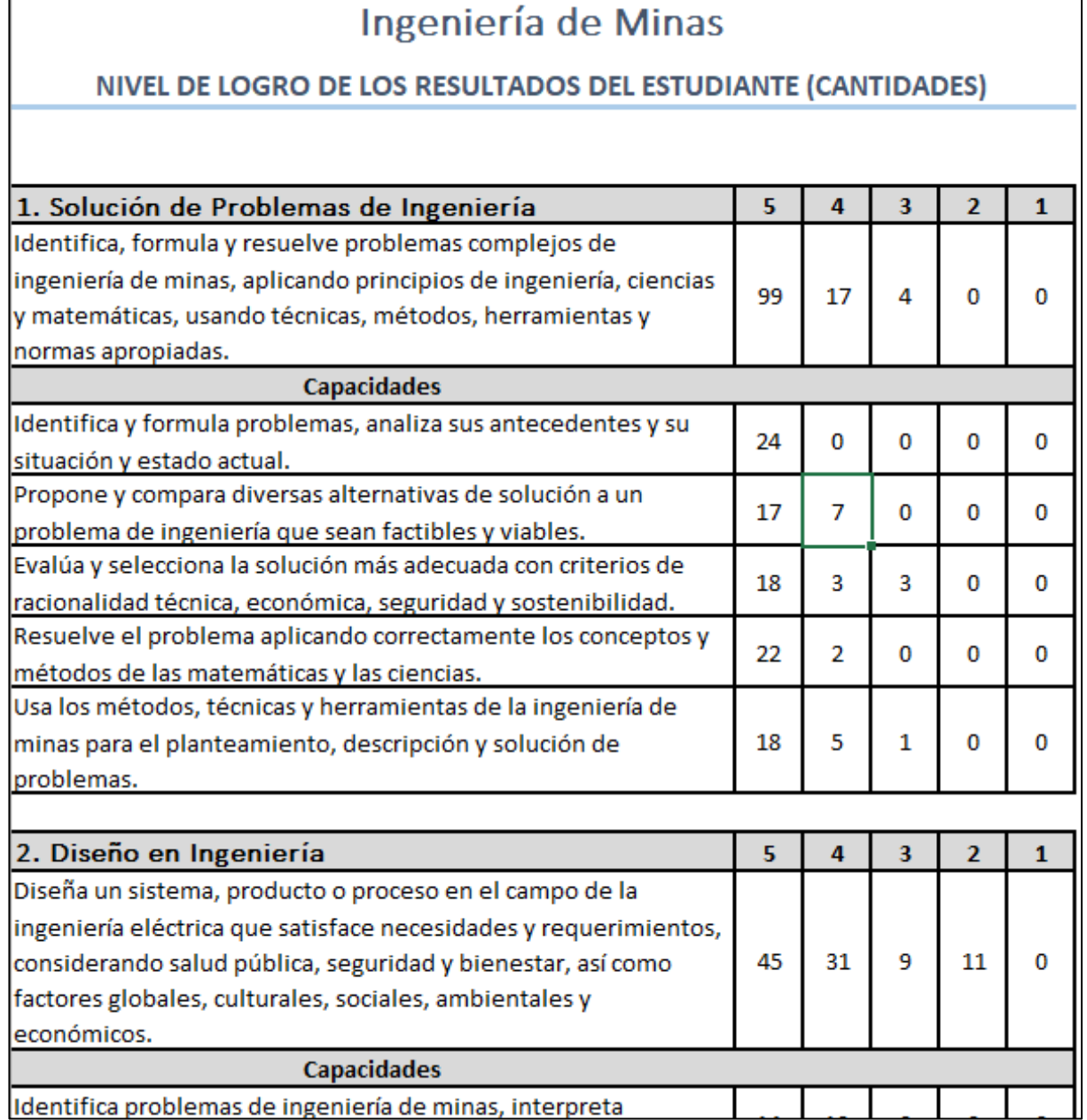

### **Hoja 6 – Resultados Porcentuales Automática**

**Determinación automática de la cantidad porcentual de alumnos en cada nivel de logro de la Competencia (Capacidad Medible):**

- **5 Muy Bueno**
- **4 Bueno**
- **3 Regular**
- **2 Malo**
- **1 Muy Malo**

**El programa determina automáticamente la cantidad de estudiantes para el cálculo de los porcentajes.**

**La última columna corresponde a la suma de los niveles de 4+5. Se consideran tres colores:**

**Verde : Nivel de logro superior al 80% Amarillo: Nivel de logro entre 75% y 80%**

**Rojo : Nivel de logro menor de 75% (se requiere acción de mejora)**

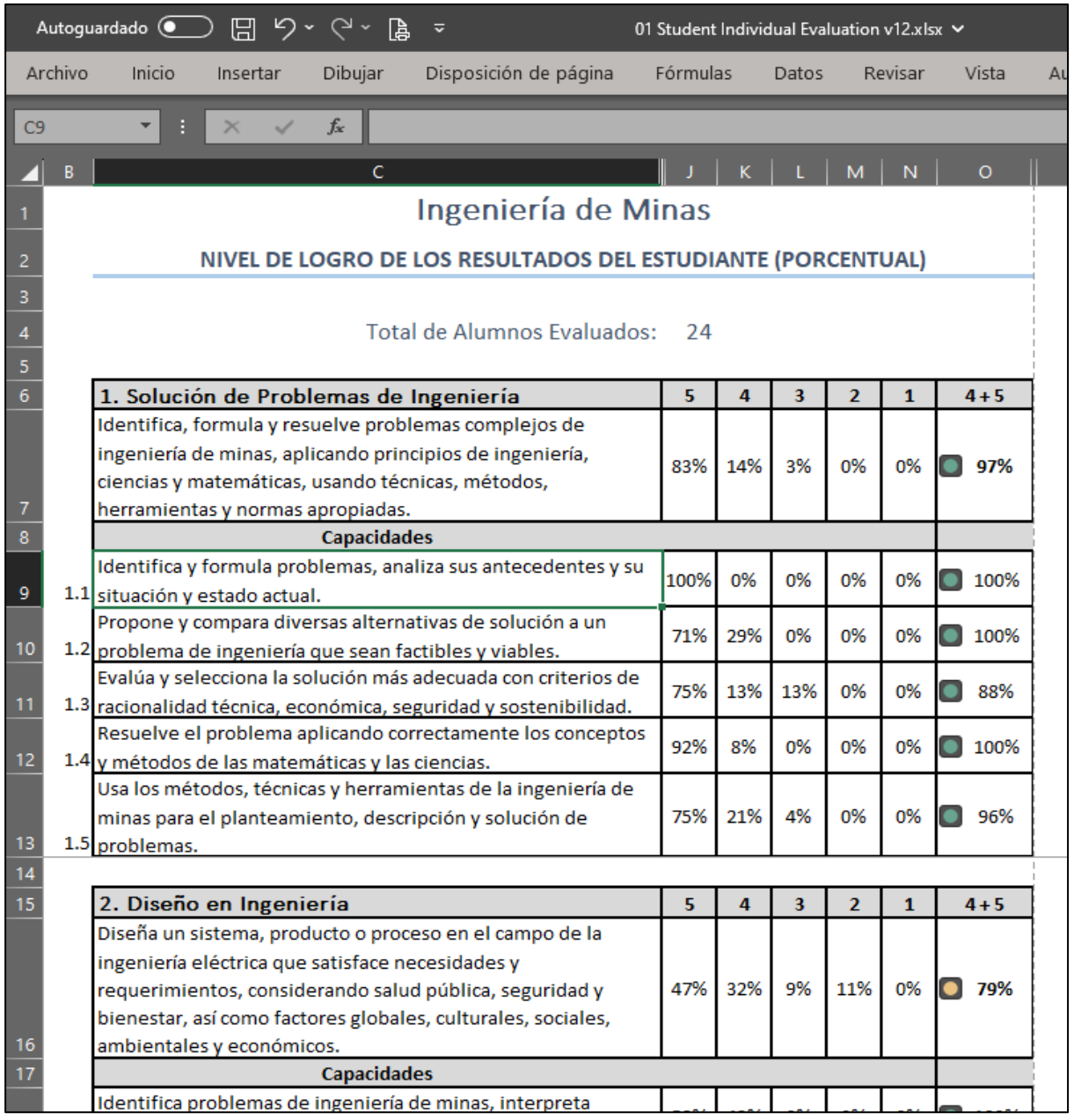

**La Hoja 6 queda lista para impresión completa.**

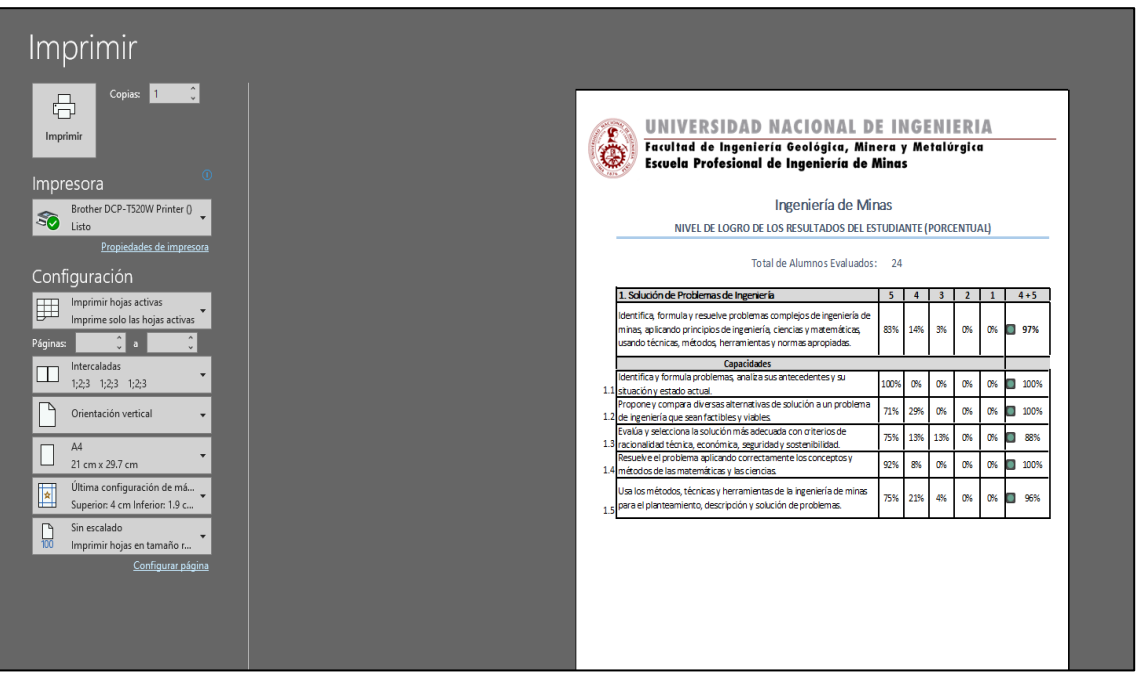

## **Hoja 7 – Acciones de Mejora**

**En la Hoja 7 se mostrarán automáticamente las Capacidades Medibles que tienen un nivel de logro menor al 75% (color rojo).**

**El docente debe proponer hasta un máximo tres acciones de mejora que implementará en su asignatura o que propondrá para implementación por otra unidad de la Facultad. Además, ingresará la fecha en la que la acción de mejora estará completada.**

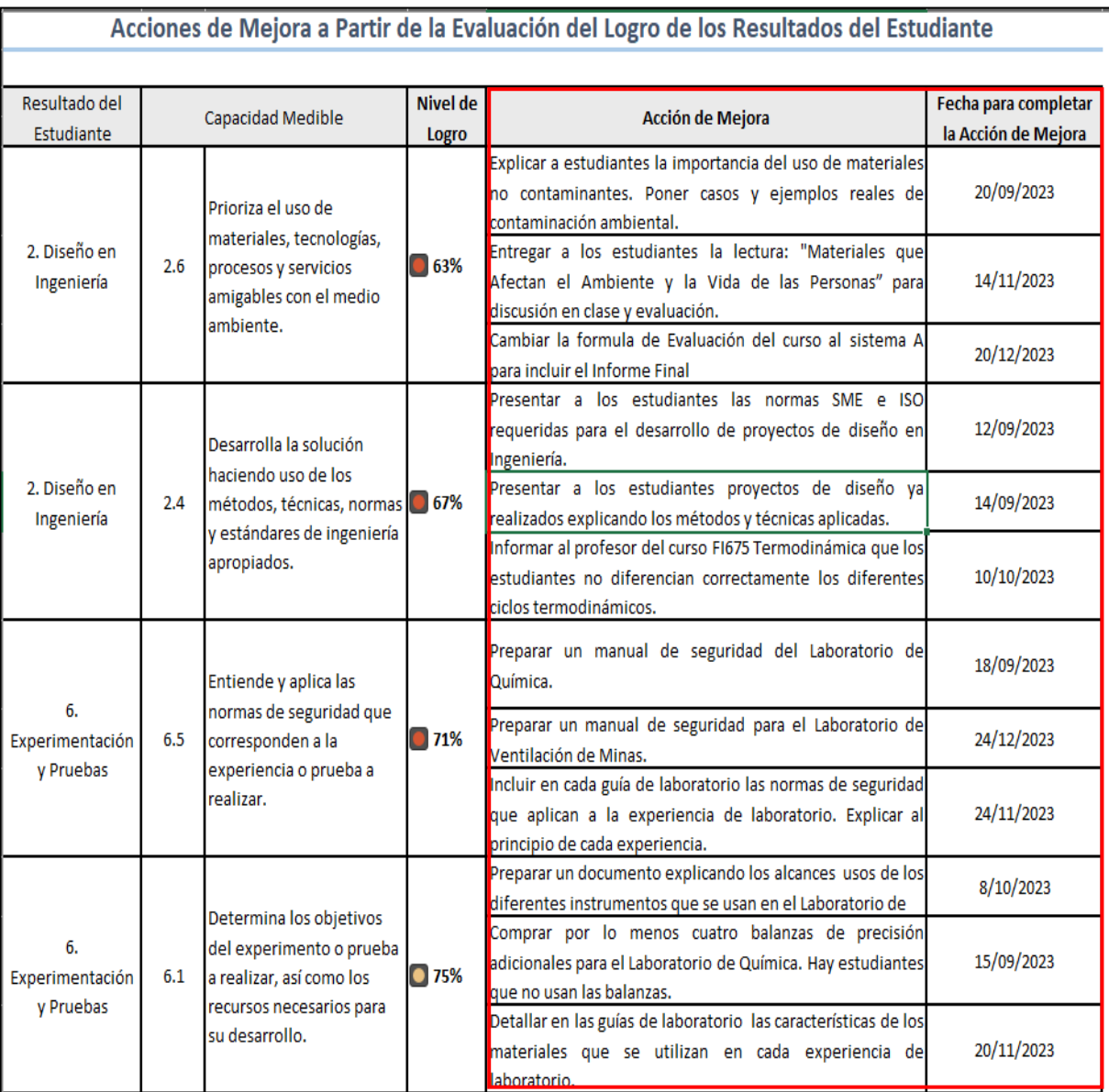